## **Modyfikacja serwisu "e-drewno" Październik 2018**

opracował

*Zespół zadaniowy do spraw budowy, utrzymania i rozwoju elektronicznego systemu sprzedaży drewna w Lasach Państwowych* 

**Klauzula Informacyjna o przetwarzaniu danych osobowych** (RODO) – **Moduł Klienta**

1. Po zalogowaniu użytkownik widzi wyświetlony tekst klauzuli RODO.

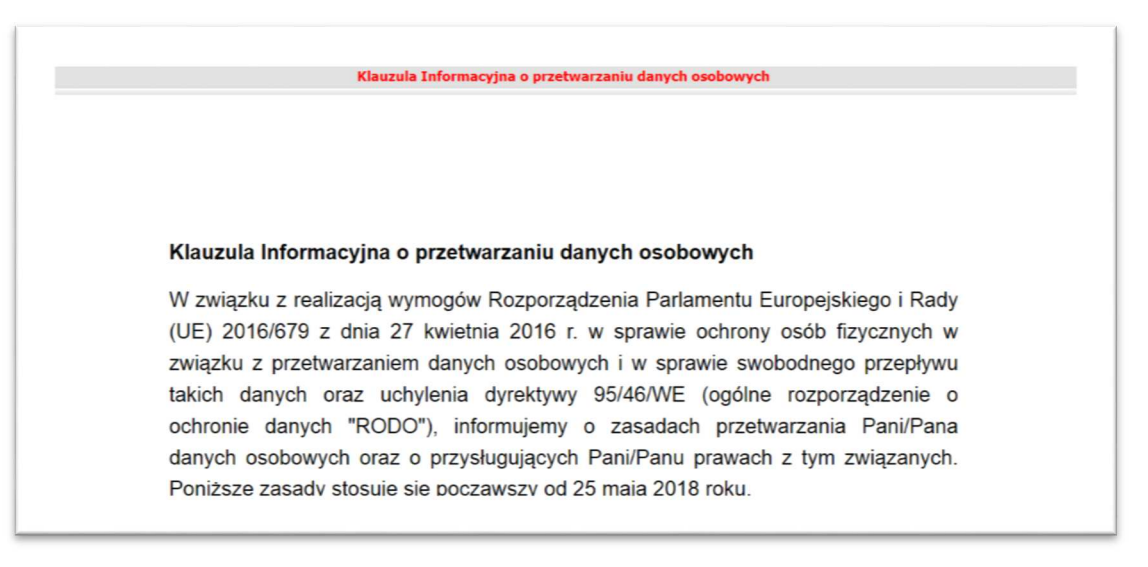

2. Pod tekstem widoczne są 2 przyciski: "Zapoznałem się" i "Przypomnij później".

Zapoznałem sie

**Przypomnij później** 

- 3. Użycie przycisku "Zapoznałem się" umożliwia przejście do strony głównej w e-drewno, a przy kolejnym logowaniu klauzula nie wyświetlana.
- 4. Użycie przycisku "Przypomnij później" skutkuje przejściem do strony głównej w e-drewno a przy kolejnym logowaniu powtarzana jest procedura wyświetlenia klauzuli RODO.
- 5. W e-drewno, w menu Moje dane, pod przyciskiem:

**Wyświetl klauzule RODO** 

wyświetlany jest tekst klauzuli RODO – wraz z możliwością pobrania pliku w formacie PDF.

Użytkownik widzi tu czas dokonania czynności potwierdzenia zapoznania się z RODO.

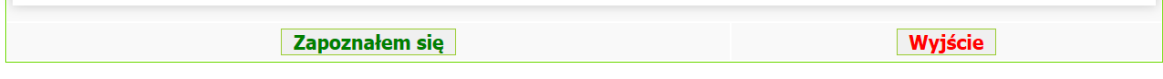

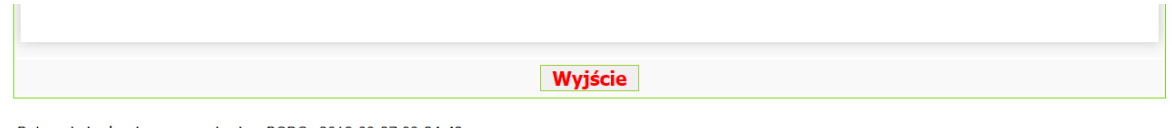

Data potwierdzenia zapoznania się z RODO: 2018-09-27 09:34:42 **Pobierz plik PDF** 

- 6. Pod tekstem klauzuli, w przypadku, gdy użytkownik nie potwierdził wcześniej zapoznania się z klauzulą, wyświetlany jest przycisk "Zapoznałem się", którego użycie skutkuje zadziałaniem mechanizmu opisanego w pkt. 3.
- 7. Przycisk "Wyjście" umożliwia przejście do strony głównej w e-drewno.